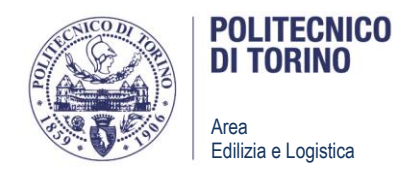

## Torino, il 23.05.2016

Si informano le imprese che è possibile ricercare bandi di gara con l'inserimento del codice CIG (o di parole chiave contenute nel titolo del bando) mediante l'apposita funzione del sito. Di seguito alcune schermate che illustrano la procedura:

## **1) Funzione CERCA**

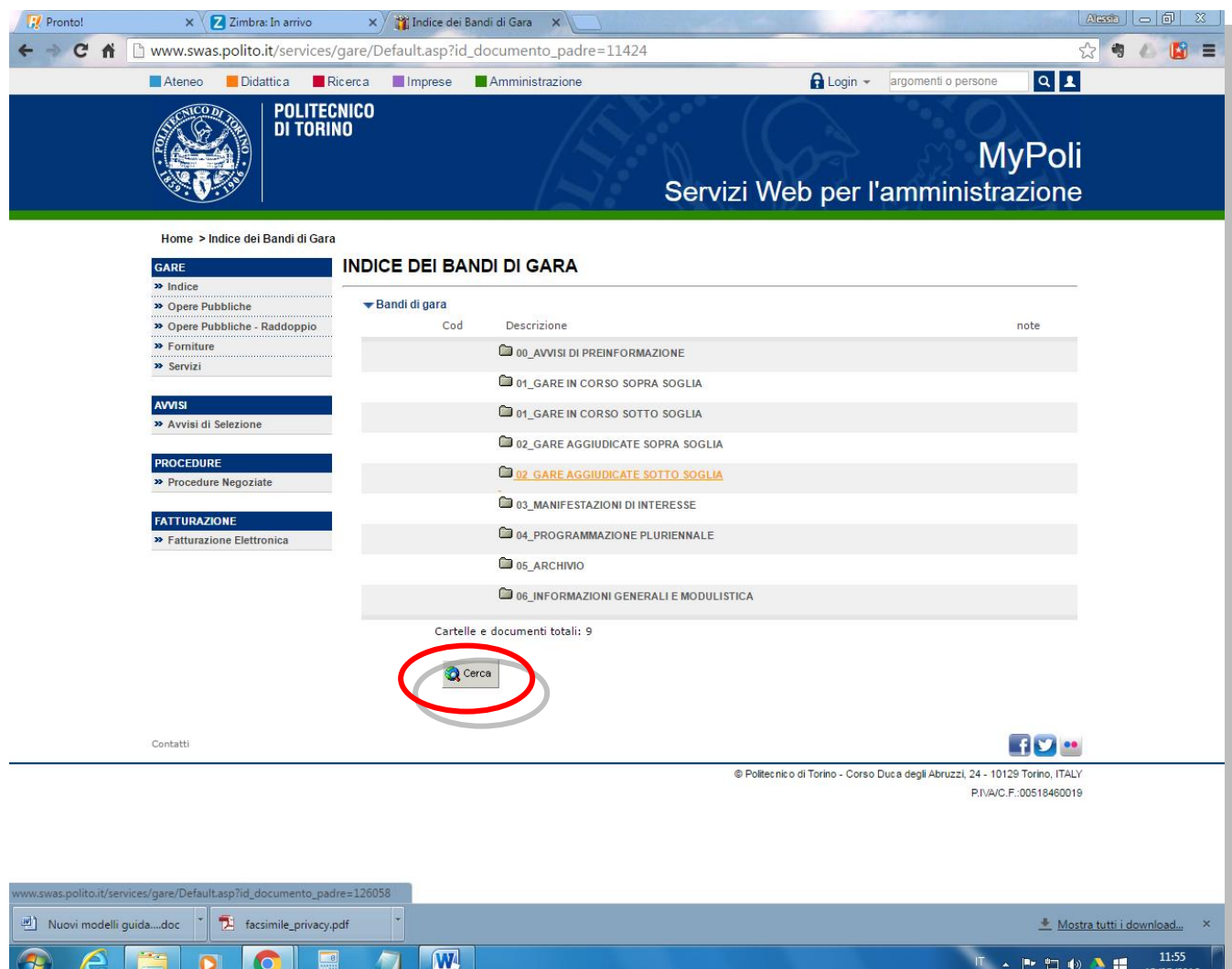

**Area Edilizia e Logistica** *Ufficio Gestione Appalti lavori e Procedure attuative* Politecnico di Torino Corso Duca degli Abruzzi, 24 – 10129 Torino – Italia tel: +39 011.090.5935 fax: +39 011.090.6369 e-mail: appaltolavori@polito.it sito: www.polito.it 1/3

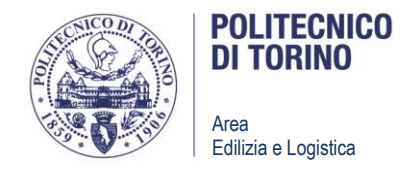

**2) Inserimento del codice CIG o di parola chiave.**  E' possibile ricercare appalti suddivisi in più lotti con la compresenza di più CIG.

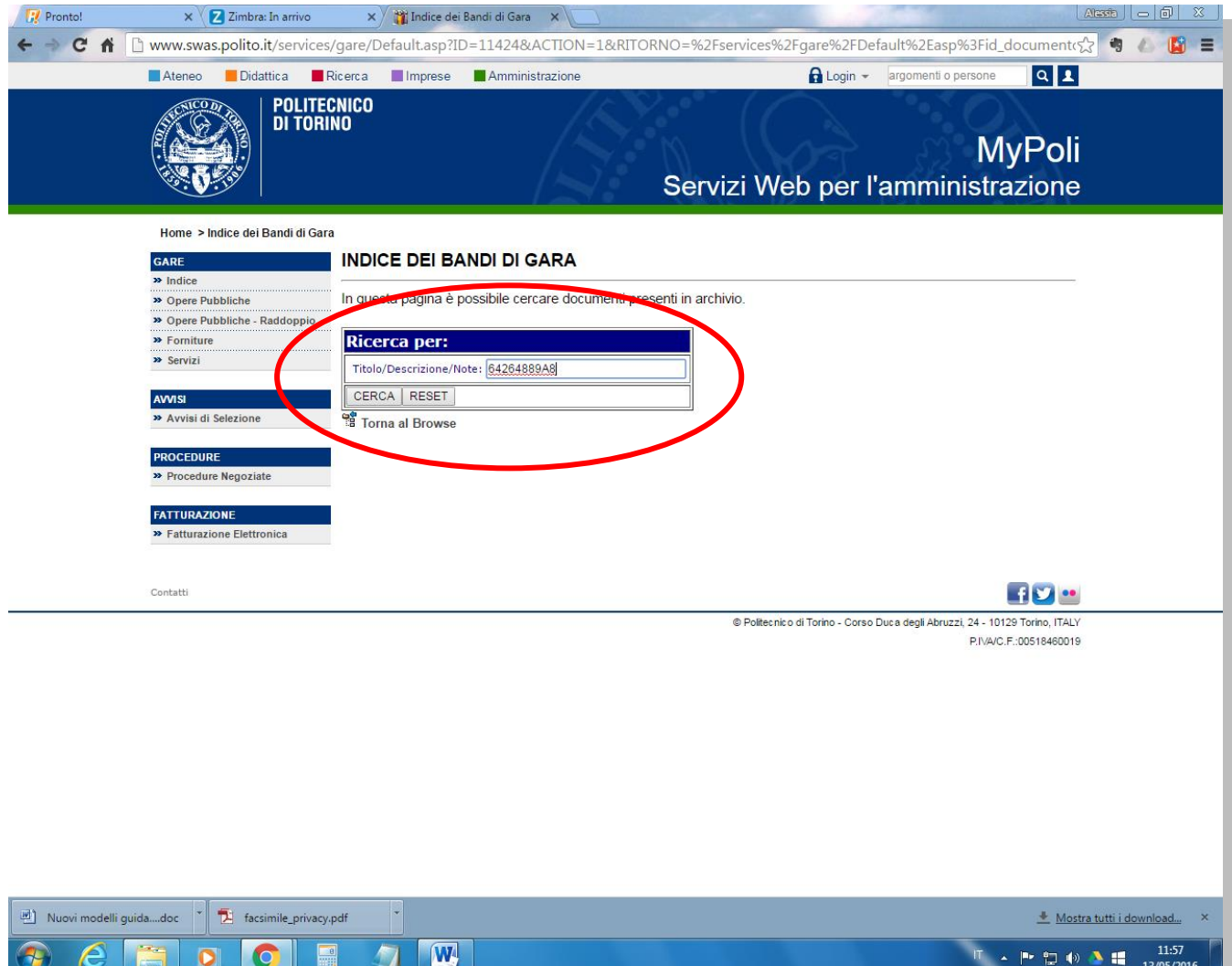

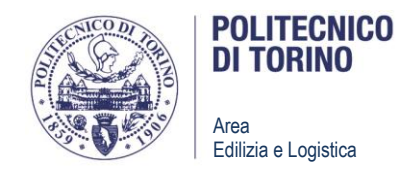

## **3) Attivazione ricerca e consultazione risultati**

Cliccando sul pulsante CERCA vengono presentati i risultati della ricerca, sotto forma di link consultabili. Pertanto cliccando sulla descrizione si viene reindirizzati alla cartella di riferimento per l'appalto ricercato.

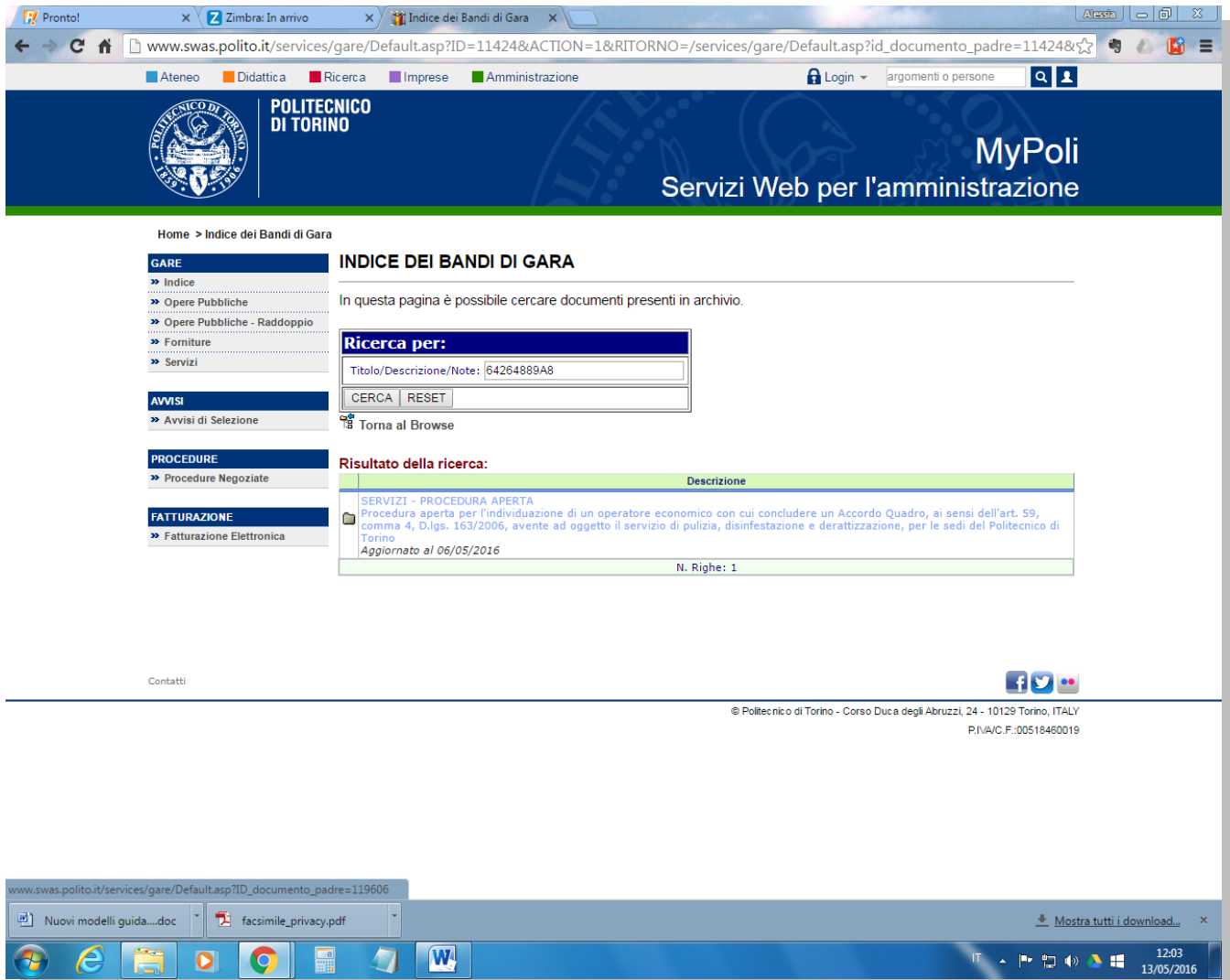